## **Clerkships Requirement Checklists: Student Instructions**

• Log-In to [Oasis](https://uvm.oasisscheduling.com/) using your COMIS credentials. **<https://uvm.oasisscheduling.com/>**

- Choose Clerkship Year (2019-2020)
- Select "Schedule" (Green Button top of page)
- See Announcements Box to access the Requirements Checklist for all students entering the Clerkship Year, and to access your Academic History. You will upload forms to both.

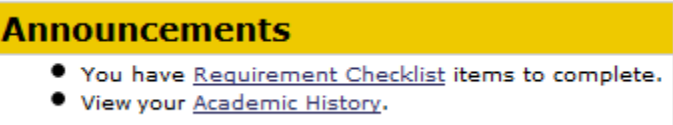

- Click on "Requirement Checklist" in the Announcement Box. All students must complete the "Entering Clerkships: All Students" checklist.
- Click on "Show" (upper right side).

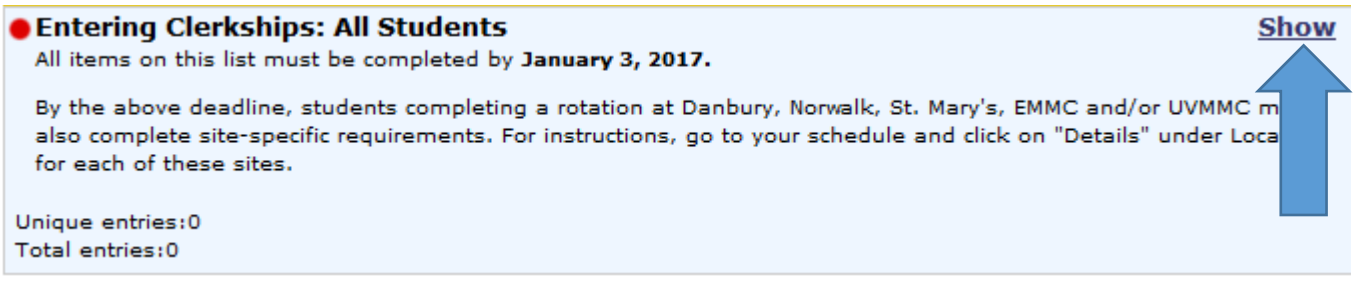

• Then review and click on each of the checklist items. Once an item has been selected, click on "Add Entry" (upper right side) to enter and/or upload the specified information.

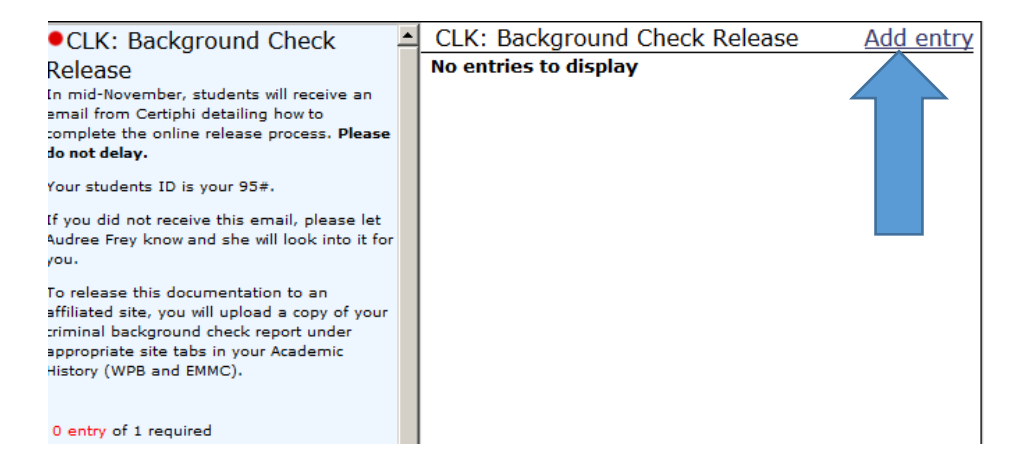

- Once an item is complete, the red circle next to the item will change to a green checkmark and the note will change from red "x entry of x required" to green "x entry of x required - **Complete.**" When all items are complete, a green checkmark will appear next the checklist title.
- If an item instructs you to upload documentation to the checklist (CPR certification), click on "Add Entry" as usual to access the item, enter appropriate date as requested, and then select "Click here to add files." Choose "Add File" to

browse for the file you've saved to your computer, and then on "Upload" to upload the file to the box. Finally, hit "Submit."

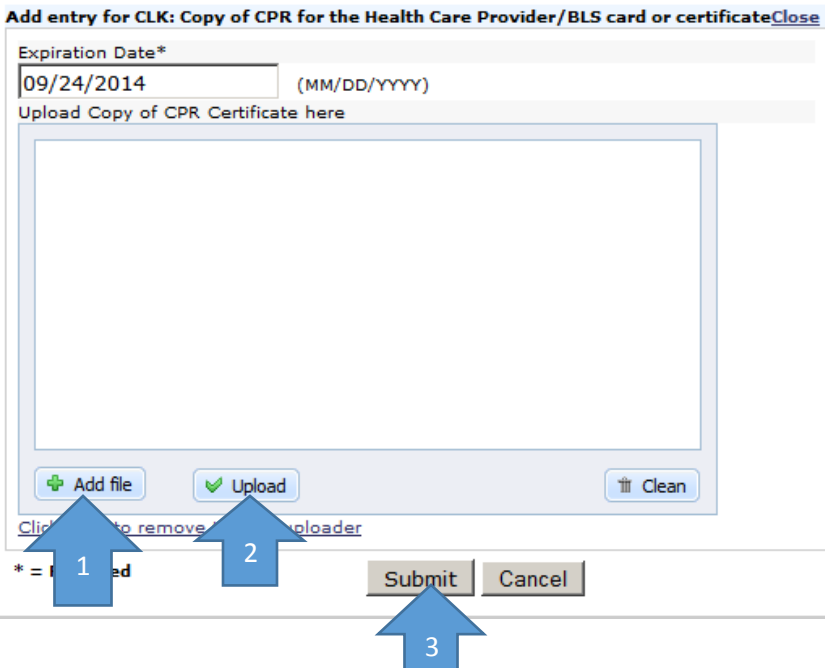

- If instructed to monitor the status of an item or to upload a document into Academic History, return to your "Schedule" page and click on "Academic History" in the Announcements Box.
- In addition to "All Student Requirements," there are site-specific requirements. To identify which sites have these requirements, click on "Details" under location on your schedule for each of the sites. Where appropriate, you will be instructed to upload documentation to appropriate Academic History tabs for site coordinators to access. In your Academic History, you will see a tab for each location that has site-specific requirements; click on the tabs to view what is needed.

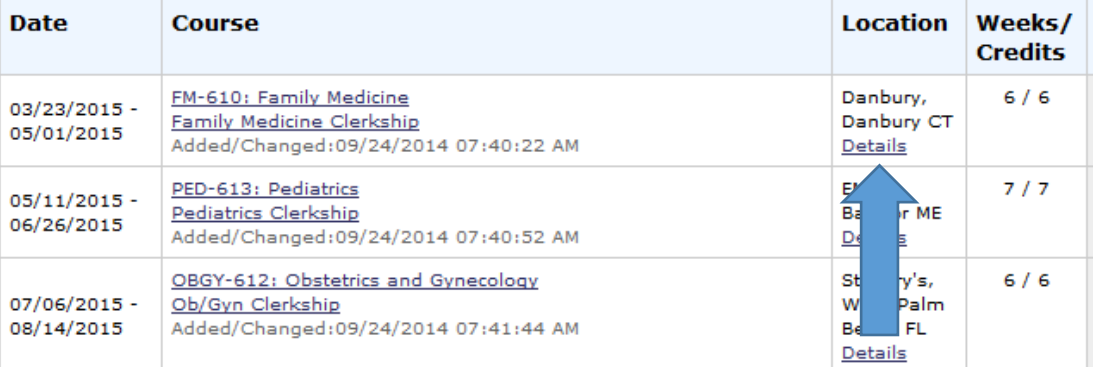